# ACCESSIBILITY IN CANVAS

Checking the accessibility of teaching materials ensures that we are supporting the success of all students.

In 2023, 9% of students were 'comfortable' disclosing a disability, up from 4% in 2012. More than doubling in the last five years.

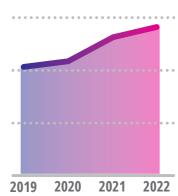

The number of students supported by Student Disability Service has increased from 1033 students in 2019 to 1412 students in 2022.

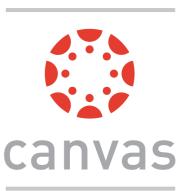

The Canvas Baseline

# Top 5 accessibility issues in Canvas

#### Practices project addresses accessibility gaps in Canvas, supporting the University's Disability Action plan.

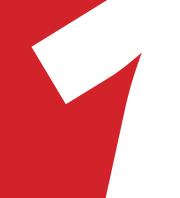

### **HEADINGS**

Heading styles are pre-formatted headings that structure content in logical order. They enable readers to engage more strategically with your content, making it easy to view and navigate. In particular, for those who use screen readers, visually impaired and/or dyslexic students).

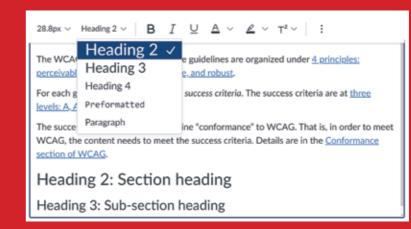

WCAG, the content needs to meet the success criteria. Details are in the Conformance Paragraph text used as a heading

The WCAG 2.2 has 13 guidelines. The guidelines are organized under 4 principle

Structure content hierarchy

Don't rely on text size alone

#### LINKS

A meaningful name tells people where they are going. Long-linked text that goes across lines does not always open properly and can be confusing. Write links that make sense out of context and say exactly what the link is about or what the user is meant to do with it.

Course schedule

**Undergraduate** study options

Write descriptive links

#### Click here

https://www.auckland.ac.nz/ en/study/study-options/ undergraduate-studyoptions.html

**Don't** write vague links

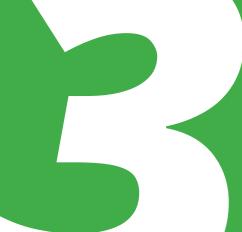

## **COLOUR**

Using colour alone to denote hierarchy and/or meaning will limit accessibility for those with visual impairments (e.g., colour blindness or low vision).

This is **important**.

This is also important.

Use font styles with colour

This is important.

**Don't** rely on colour alone

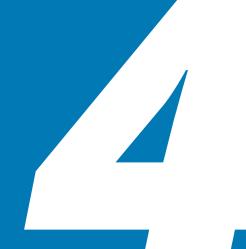

#### **ALT TEXT**

Screen readers cannot display images but can read aloud text labels that describe them. Alternative (alt) text is needed to describe the content and function of the image and any text that is part of an image.

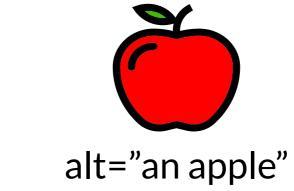

Describe images

alt="appl2\_small.gif"

**Don't** use meaningless descriptions

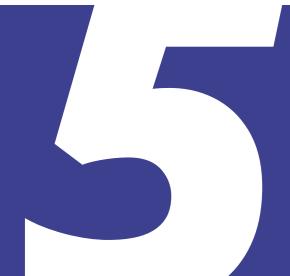

#### **TEXT COLOUR**

People with low contrast sensitivity or colour blindness, may struggle to discern meaning when insufficient contrast is provided. Conversely, some people with high contrast sensitivity may struggle with extreme contrast. This can lead to discomfort, such as eye strain and headaches.

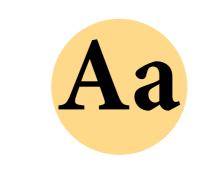

Use contrasting colours

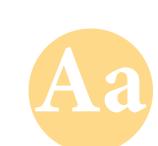

**Don't** use pastel shades

## What can we do?

Students and staff have differing abilities and talents. Improved usability and inclusive design in our Canvas courses helps all students, not just those with physical impairments or neurodiversity.

The UDOIT tool in Canvas scans your courses, identifies issues, and provides guidance to improve accessibility.

You can find UDOIT in the left-hand navigation of Canvas. Search *UDOIT* in TeachWell for more information.

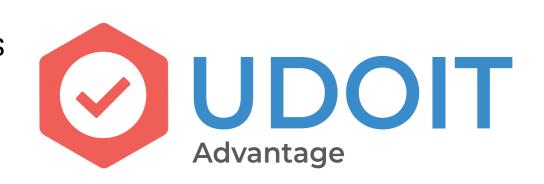

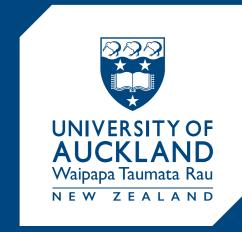

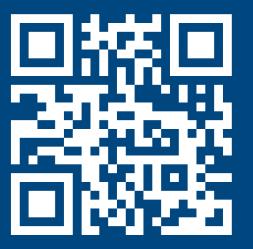